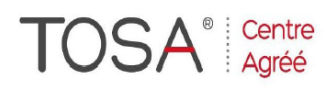

Procédure CPF : créez votre votre compte CPF sur www.moncompteformation.gouv.fr/ si ce n'est pas déjà fait et vous connecter sur votre compte -1) tout d'abord, recherchez cette formation ; pour cela, dernier item à gauche « Rechercher une formation » et saisissez le code 164617 ou le mot clé « TOSA » (ne pas saisir Word ou Excel ou HTML qui vous renvoie sur des formations surdimensionnées inadaptées) -2) Choisissez parmi les résultats celui qui vous semble correspondre le mieux et cliquez à droite sur « faire cette formation » -3) Laissez vous guider et complétez votre dossier de demande de formation...

# *WORD*

# *Perfectionnement (niveau 2)*

## *2 jours soit 14 heures*

*réf : wo3 code CPF : 164617 Mot clé CPF : TOSA* 

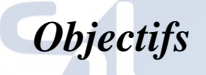

#### Être capable :

- d'utiliser les fonctions avancées du traitement de textes : documents longs, mises en page élaborées, automatisations des tâches - de résoudre les problèmes rencontrés à son poste de travail

*Public* 

Utilisateurs confirmés de Word

#### *Niveau requis*

Bonne connaissance ou pratique de Word ou avoir suivi la formation de base.

### *Pédagogie*

- Apports théoriques étayés par de nombreux exercices pratiques
- Console individuelle
- Contrôle permanent des acquis
- Support de cours
- Evaluation par questionnaire en ligne en fin de stage
- Attestation de fin de stage
- Assistance post-formation
- Formateur intervenant

professionnel et expérimenté maîtrisant les techniques professionnelles

#### *Révision des fonctionnalités de base*

#### $\triangleright$  Mise en forme de document

- $\triangleright$  Mise en page
- > En-tête et pied de page
- Les tableaux
- 
- **Personnalisation barres d'outils**

#### *Les styles*

- Création, modification et suppression d'un style
- Application de styles à un texte
- Création d'un style à partir d'un titre existant
- > Création d'index
- $\triangleright$  Affichage et gestion de plan
- > Lien hypertexte

#### *Gestions de longs documents*

- $\triangleright$  Révision des connaissances
- Document maître
- Recherches et remplacements
- Notes de bas de page
- La fonction plan
- Création d'une table des matières

#### *Le Mailing ou Publipostage*

- $\triangleright$  Création du document principal
- Spécification source de données
- 
- $\triangleright$  Insertion du bloc d'adresse\*<br> $\triangleright$  Insertion de champs de fusion Insertion de champs de fusion
- > Fusion de données
- $\triangleright$  Fusion avec certains critères
- Impression d'adresses sur des enveloppes
- Etiquettes et catalogues de publipostage

### *Le formulaire*

- Insertion d'information à l'aide de champs
- $\triangleright$  Mise à jour des champs
- $\triangleright$  Modifications des champs
- Propriétés des champs
- $\triangleright$  Utilisation des outils formulaire
- $\triangleright$  Mise en place et paramétrage
- $\triangleright$  Protection d'un document
- $\triangleright$  Utilisation en tant que modèle

#### *Travailler avec d'autres applications*

- $\triangleright$  Copier un tableau Excel dans Word (avec ou sans liens)
- Conversion de formats de fichiers
- Récupérer une base de données existante (Excel, Access)

### *Les dessins et les titres avec WordArt*

- Insérer les dessins du Clipart
- Dimensionner, déplacer, modifier et obtenir les propriétés
- Création d'un titre WordArt
- Insérer un cadre, le déplacer et le dimensionner

#### *Recherche des fichiers*

- Recherche de documents à partir de Word
- $\triangleright$  Recherche approfondie selon des critères
- Aperçu des documents recherchés copie, suppression, ouverture